<span id="page-0-0"></span>Informatika pro moderní fyziky (3) práce s tabulkami, hromadné zpracování dat, rozšíření RubyGems, ladění programů

# František HAVLŮJ

*e-mail: haf@ujv.cz*

 $U$ JV Řež oddělení Reaktorové fyziky a podpory palivového cyklu

akademický rok 2022/2023, 19. října 2022

 $\leftarrow$   $\Box$   $\rightarrow$   $\rightarrow$   $\Box$   $\rightarrow$ 

 $\Omega$ 

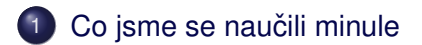

#### <sup>2</sup> Rozšíření Ruby: RubyGems a Bundler ● Vytvoříme excelovskou tabulku

3 [Kde je chyba?](#page-12-0)

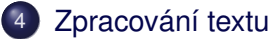

- **O** [Obecný rozbor](#page-15-0)
- $\bullet$  Načítání výstupního souboru
- $\bullet$  Zápis všech výsledků do tabulky

(ロ) (伊)

重: »

 $QQ$ 

<span id="page-2-0"></span>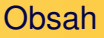

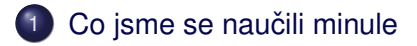

- Rozšíření Ruby: RubyGems a Bundler
- [Kde je chyba?](#page-12-0)
- [Zpracování textu](#page-14-0)

 $\rightarrow$   $\equiv$   $\rightarrow$ 

Ħ

 $QQ$ 

E

 $\rightarrow$ 

**K ロト K 伊 ト K** 

# o zpracování většího množství dat

 $\bullet$ 

イロト イ部 トイモト イモト

 $\equiv$ 

 $2Q$ 

Vytvoříme excelovskou tabulku

(ロ) (伊)

重: »

≘  $\mathbb{R}^2$ 4  $QQ$ 

### <span id="page-4-0"></span>Obsah

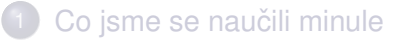

#### <sup>2</sup> Rozšíření Ruby: RubyGems a Bundler ■ Vytvoříme excelovskou tabulku

[Kde je chyba?](#page-12-0)

## [Zpracování textu](#page-14-0)

Vytvoříme excelovskou tabulku

(ロ) (伊)

 $\Omega$ 

Knihovny (gemy) jsou základ

- existují mnohá rozšíření, tzv. knihovny v ruby se jim říká **rubygems**
- aktuálně nás zajímá něco na práci s excelovskými soubory
- gemy jdou sice instalovat na systémové úrovni, ale z toho ie pak zase jenom neštěstí
- **•** použijeme radši **bundler**, správce gemů pro každého: vyˇreší za nás závislosti a postará se o snadnou instalaci

Máme bundler?

(ロ) (伊)

 $\equiv$   $\rightarrow$ 

 $QQ$ 

- $\bullet$  otestujeme rubygems: gem  $-v$
- pokud není, zapláčeme, protože jsme asi špatně nainstalovali Ruby
- $\bullet$  otestujeme bundler: bundle  $-v$
- **pokud bundler není, doinstalujeme** gem install bundler

#### Vytvoříme excelovskou tabulku

 $\equiv$ 

 $\,$   $\,$  $\rightarrow \equiv$  >  $QQ$ 

**K ロト K 伊 ト K** 

#### Jak na to

- najdu si, která knihovna mě zajímá (třeba na rubygems.org nebo kdekoli jinde): my bychom rádi **rubyXL** https://github.com/weshatheleopard/rubyXL
- vytvořím si prázdný  $Gemfile$  tam se specifikuje, které gemy chci používat: bundle init
- do gemfilu je to normální Ruby skript! dopíšu gem "rubyXL"
- **nainstaluju:** bundle install

Vytvoříme excelovskou tabulku

 $\leftarrow \Xi \rightarrow$ 

≘  $\mathbb{R}^2$ 

(ロ) (伊)

 $QQ$ 

E

## Jak použít?

- o na začátku svého skriptu pak musím nahrát bundler:
- require "bundler/setup"
- a teď už můžu nahrát jakýkoli gem:
- require "rubyXL"

( □ ) (*同* )

 $QQ$ 

#### <span id="page-9-0"></span>RTFM, RTFM, RTFM

- na stránkách rubyXL se nachází spousta příkladů a návodů – https://github.com/weshatheleopard/rubyXL
- kromě toho má i slušnou dokumentaci (GIYF / "rubyxl docs") – http://www.rubydoc.info/gems/rubyXL/3.3.15
- napoprvé navedu do začátku:

```
workbook = RubyXL::Workbook.new
worksheet = workbook[0]
worksheet.add_cell(0, 0, "A1")
workbook.write("data.xlsx")
```
Vytvoříme excelovskou tabulku

# Kompletní test

## ... se nachází v data/bundler.

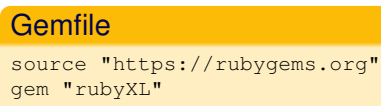

#### Ruby skript

```
require "bundler/setup"
require "rubyXL"
```

```
workbook = RubyXL::Workbook.new
worksheet = workbook[0]worksheet.sheet name = "Data test"
worksheet.add_cell(0, 0, "A1")
workbook.write("data.xlsx")
```
イロト イ部 トイモト イモト

İ.

 $QQ$ 

Vytvoříme excelovskou tabulku

 $\leftarrow$   $\Box$   $\rightarrow$   $\rightarrow$   $\Box$   $\rightarrow$ 

 $\Omega$ 

#### Jednoduché cvičení

- **o použijte soubor** numbers/data\_two\_1.csv
- vytvořte excelovský soubor se dvěma listy, na obou bude sloupec 1, sloupec 2 a součet
- na jednom součet bude jako číslo (sečte to váš skript)
- na druhém bude součet jako excelovský vzorec

### <span id="page-12-0"></span>Obsah

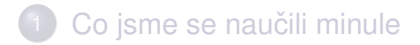

- Rozšíření Ruby: RubyGems a Bundler
- 3 [Kde je chyba?](#page-12-0)

## [Zpracování textu](#page-14-0)

**Kロト K伊ト** 

E

 $\triangleleft$  $\mathbb{R}^2$  $\left\langle \cdot \right\rangle$ 

 $\equiv$   $\rightarrow$ Ħ  $QQ$ 

# Ladění programů

- v každém programu je aspoň jedna chyba
- není důležité nedělat chyby, ale je nutné je umět najít
- $\bullet$  když si program/Ruby na něco stěžuje, tak si to přečtěte, jinak se nic nedozvíte
- pokud nepoznám, v čem je chyba, jsem bezezbytku ztracen
- následují tři úlohy, kde je úkolem najít všechny chyby

 $\equiv$   $\rightarrow$ 

( □ ) ( <sub>□</sub> )

 $QQ$ 

• z didaktických důvodů postupujte metodou tupého spouštění a postupného opravování

[Obecný rozbor](#page-15-0) Načítání výstupního souboru Zápis všech výsledků do tabulky

(ロ) (伊)

 $\equiv$   $\rightarrow$ 

≘  $\mathbb{R}^2$  $\left\langle \cdot \right\rangle$   $\Omega$ 

## <span id="page-14-0"></span>Obsah

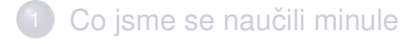

Rozšíření Ruby: RubyGems a Bundler

# [Kde je chyba?](#page-12-0)

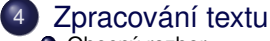

- $\bullet$  [Obecný rozbor](#page-15-0)
- $\bullet$  Načítání výstupního souboru
- $\bullet$  Zápis všech výsledků do tabulky

[Obecný rozbor](#page-15-0) Načítání výstupního souboru Zápis všech výsledků do tabulky

**←ロ ▶ → 伊 ▶** 

Ξ  $\mathbb{R}^2$   $\Omega$ 

<span id="page-15-0"></span>Problém č. 2: mnoho výpočtů, inženýrova smrt

#### Zadání

Při přípravě základního kritického experimentu je pomocí MCNP potřeba najít kritickou polohu regulační tyče R2. Jak se tato poloha změní při změně polohy tyče R1?

[Obecný rozbor](#page-15-0) Načítání výstupního souboru Zápis všech výsledků do tabulky

**+ ロ → + 伊 →** 

 $\leftarrow \Xi \rightarrow$ 

 $\Omega$ 

Ξ  $\rightarrow$ 

# Co máme k dispozici?

#### **MCNP**

Pokud připravíme vstupní soubor (v netriviální formě obsahující polohy regulačních tyčí R1 a R2), spočítá nám keff.

Potřebovali bychom ale něco na:

- $\bullet\;\;$  vytvoření velkého množství vstupních souborů
- **2** extrakci keff z výstupních souborů
- $\bullet$  popřípadě na vyhodnocení získaných poloh tyčí a keff

[Obecný rozbor](#page-15-0) Načítání výstupního souboru Zápis všech výsledků do tabulky

 $\rightarrow \equiv$  )

G

 $2Q$ 

E

 $\triangleleft$  $\rightarrow$ 

**K ロ ト K 伊 ト** 

### Pracovní postup

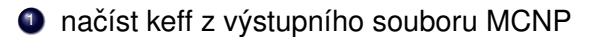

[Obecný rozbor](#page-15-0) Načítání výstupního souboru Zápis všech výsledků do tabulky

**Kロト K伊ト** 

 $\triangleleft$ ≘  $\mathbb{R}^2$  $\left\langle \cdot \right\rangle$ 

 $\equiv$   $\rightarrow$ E  $QQ$ 

## Pracovní postup

- $\bullet$  načíst keff z výstupního souboru MCNP
- 2 vygenerovat potřebné vstupní soubory

[Obecný rozbor](#page-15-0) Načítání výstupního souboru Zápis všech výsledků do tabulky

**+ ロ → + 伊 →** 

 $\equiv$   $\rightarrow$ 

≘  $\mathbb{R}^2$  $\left\langle \cdot \right\rangle$   $QQ$ 

## Pracovní postup

- $\bullet$  načíst keff z výstupního souboru MCNP
- 2 vygenerovat potřebné vstupní soubory
- **3** vyrobit BAT soubor na spuštění výpočtů

Pracovní postup

[Obecný rozbor](#page-15-0) Načítání výstupního souboru Zápis všech výsledků do tabulky

(ロ) (伊)

 $\equiv$   $\rightarrow$ 

≘  $\mathbb{R}^2$   $QQ$ 

- $\bullet$  načíst keff z výstupního souboru MCNP
- 2 vygenerovat potřebné vstupní soubory
- <sup>3</sup> vyrobit BAT soubor na spuštění výpočtů
- 4 načíst výsledky ze všech výstupních souborů do jedné tabulky

.....

[Obecný rozbor](#page-15-0) Načítání výstupního souboru Zápis všech výsledků do tabulky

-----------------------------------------------------------------------------------------------------------------------------------

イロト イ部 トイモト イモトー

重

 $OQ$ 

#### <span id="page-21-0"></span>Nejprve najdeme, kde je ve výstupu z MCNP žádané keff:

the k(trk length) cycle values appear normally distributed at the 95 percent confide

| | the final estimated combined collision/absorption/track-length keff = 1.00353 with an estim | | the estimated 68, 95, & 99 percent keff confidence intervals are 1.00329 to 1.00377, 1.0030 | | the final combined (col/abs/tl) prompt removal lifetime = 1.0017E-04 seconds with an estimate .....

[Obecný rozbor](#page-15-0) Načítání výstupního souboru Zápis všech výsledků do tabulky

**K ロ ▶ K 伊 ▶ K** 

 $\rightarrow$   $\equiv$   $\rightarrow$ 

E  $\,$  ). İ,

 $QQ$ 

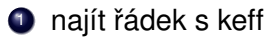

[Obecný rozbor](#page-15-0) Načítání výstupního souboru Zápis všech výsledků do tabulky

 $\Xi$  )

Þ

 $QQ$ 

**Kロト K伊ト** 

 $\triangleleft$ ≘  $\mathbb{R}^2$  $\prec$ 

# **Algoritmus**

**1** najít řádek s keff

2 vytáhnout z něj keff, takže například:

[Obecný rozbor](#page-15-0) Načítání výstupního souboru Zápis všech výsledků do tabulky

**Kロト K伊ト** 

 $\triangleleft$ ≘  $\mathbb{R}^2$  $\left($ 

 $\equiv$   $\rightarrow$ Þ  $QQ$ 

- **1** najít řádek s keff
- 2 vytáhnout z něj keff, takže například:
- <sup>3</sup> rozdělit podle rovnítka

[Obecný rozbor](#page-15-0) Načítání výstupního souboru Zápis všech výsledků do tabulky

**K ロ ▶ K 伊 ▶** 

 $\equiv$   $\rightarrow$ 

≘  $\mathbb{R}^2$  $\left($   $QQ$ 

- **1** najít řádek s keff
- 2 vytáhnout z něj keff, takže například:
- <sup>3</sup> rozdělit podle rovnítka
- $\bullet$  druhou část rozdělit podle mezer

[Obecný rozbor](#page-15-0) Načítání výstupního souboru Zápis všech výsledků do tabulky

**K ロ ▶ K 伊 ▶** 

 $\equiv$   $\rightarrow$ 

≘  $\mathbb{R}^2$  $\left($   $QQ$ 

- **1** najít řádek s keff
- 2 vytáhnout z něj keff, takže například:
- <sup>3</sup> rozdělit podle rovnítka
- $\bullet$  druhou část rozdělit podle mezer
- **5** vzít první prvek

[Obecný rozbor](#page-15-0) Načítání výstupního souboru Zápis všech výsledků do tabulky

イロト イ押 トイヨ トイヨ トー

 $\equiv$ 

 $2Q$ 

### Realizace (1/5)

 $k \in f f = nil$ 

File.foreach("c1\_1o") do |line|

end

puts keff

[Obecný rozbor](#page-15-0) Načítání výstupního souboru Zápis všech výsledků do tabulky

イロト イ部 トイモト イモトー

 $\equiv$ 

 $2Q$ 

# Realizace (2/5)

```
k \in f f = nilFile.foreach("c1_1o") do |line|
  if line.include?("final estimated combined")
  end
end
```
puts keff

[Obecný rozbor](#page-15-0) Načítání výstupního souboru Zápis všech výsledků do tabulky

## Realizace (3/5)

```
k \in f f = nilFile.foreach("c1_1o") do |line|
  if line.include?("final estimated combined")
    a = line.split("="")end
end
puts keff
```
イロト イ部 トイモト イモトー

 $\equiv$ 

 $2Q$ 

[Obecný rozbor](#page-15-0) Načítání výstupního souboru Zápis všech výsledků do tabulky

イロト イ押 トイヨ トイヨ トー

 $\equiv$ 

 $2Q$ 

### Realizace (4/5)

```
k \in f f = nilFile.foreach("c1_1o") do |line|
  if line.include?("final estimated combined")
    a = line.split("="")b = a[1].split
  end
end
puts keff
```
[Obecný rozbor](#page-15-0) Načítání výstupního souboru Zápis všech výsledků do tabulky

イロト イ押 トイヨ トイヨ トー

 $\equiv$ 

 $2Q$ 

### Realizace (5/5)

```
k \in f f = nilFile.foreach("c1_1o") do |line|
  if line.include?("final estimated combined")
    a = line.split("="")b = a[1].split
    keff = b[0]end
end
puts keff
```
[Obecný rozbor](#page-15-0) Načítání výstupního souboru Zápis všech výsledků do tabulky

(ロ) (伊)

 $\mathbb{B}$  is

 $\Omega$ 

### <span id="page-32-0"></span>Jak na to

Máme všechno, co potřebujeme:

- načtení keff z jednoho výstupního souboru (File.foreach, include a split)
- procházení adresáře (Dir.each)
- $\bullet$  zápis do souboru (File.open s parametrem w anebo File.write)

Takže už to stačí jen vhodným způsobem spojit dohromady!

[Obecný rozbor](#page-15-0) Načítání výstupního souboru Zápis všech výsledků do tabulky

イロト イ御 トイモト イモト 一番

 $2Q$ 

#### **Realizace**

```
Dir["*o"].each do |filename|
  keff = nil
  File.foreach(filename) do |line|
    if line.include?("final estimated combined")
      a = line.split("="")b = a[1].split
      keff = h[0]end
  end
  puts "#{filename} #{keff}"
end
```
[Obecný rozbor](#page-15-0) Načítání výstupního souboru Zápis všech výsledků do tabulky

イロト イ部 トイモト イモトー

重

 $2Q$ 

# Výstup

#### Výsledkem je perfektní tabulka:

```
outputs/c_0_0o 0.94800
outputs/c_0_10o 0.99800
outputs/c_0_1o 0.94850
outputs/c_0_2o 0.95000
outputs/c_0_3o 0.95250
outputs/c_0_4o 0.95600
...
```
Hloupé je, že nikde nemáme tu polohu tyčí.

[Obecný rozbor](#page-15-0) Načítání výstupního souboru Zápis všech výsledků do tabulky

 $A\equiv 1+A\sqrt{10}A^2+A\equiv 1A^2A^2A^2$ 

G

 $QQ$ 

# Chytrá horákyně

#### ... by jistě vyrobila toto:

Nápovědou je funkce  $split$  (podle podtržítka) a metoda  $to$  i

[Obecný rozbor](#page-15-0) Načítání výstupního souboru Zápis všech výsledků do tabulky

イロト イ押 トイヨト イヨト 一重

 $2Q$ 

## Realizace chytré horákyně

```
Dir["outputs/*o"].each do |filename|
  k \in f f = nilFile.foreach(filename) do |line|
    if line.include?("final estimated combined")
      a = line.split("="")b = a[1].split
      keff = b[0]
    end
  end
  s = \text{filename.split}("")puts "\#{s[1].toi} \#{s[2].toi} #{keff}"
end
```
[Obecný rozbor](#page-15-0) Načítání výstupního souboru Zápis všech výsledků do tabulky

 $QQ$ 

# <span id="page-37-0"></span>A to je vše, přátelé!

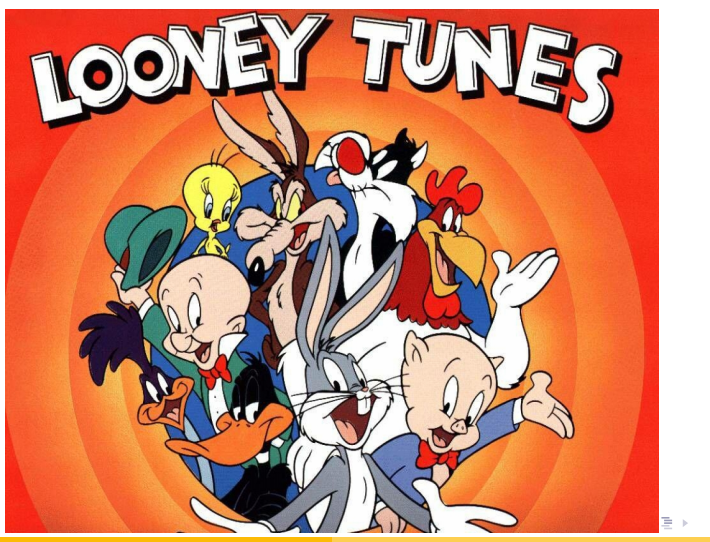

František HAVLŮJ, ORF ÚJV Řež MF (4)